# ELECTION JUDGES TRAINING

Brazos County Elections Administration

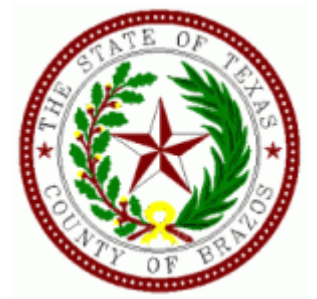

## Setting up

- Give the oath to alternate Judge and Clerks
- Set up the Controller and power on Controller and DUOs
- Power on the Scanner
- Set up and power on the pollpads
- Make sure the DUO Go is plugged in and charging
- Set out and organize all paperwork
- Put out the distance markers
- Postings and maps
- Fill out time sheets

## Open the Polls

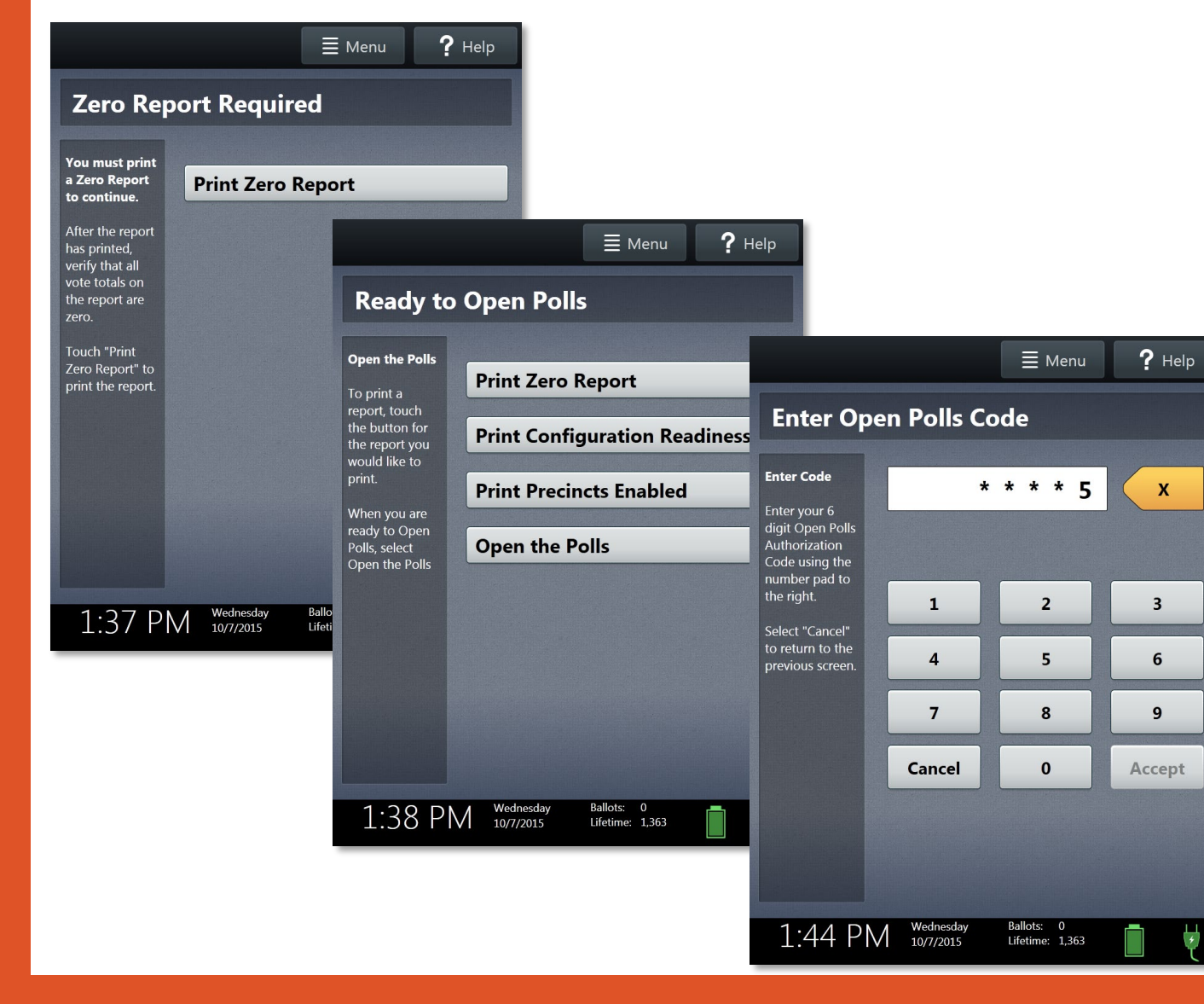

## OPENING THE POLLS

### **OPENING CONTROLLER ON ELECTION DAY**:

- 1. . After the **CONTROLLER** has been connected to the string of **TOUCH** voting machines. Connect the power cord to the **CONTROLLER** and the wall. This will allow the **CONTROLLER** to run off the electrical outlet and not the battery
- 2. Select **"PRINT ZERO REPORT"** Assign booths by going to each booth and pressing. Booth Numbers in order. Continue until all booths have been assigned.
- 3. At the **CONTROLLER** select **"OPEN THE POLLS".**
- 4. Enter the **OPEN POLLS CODE**, and then select **ACCEPT**. The open polls report will print.
- 5. Look at the bottom of the **CONTROLLER** screen and make sure the **BALLOT** count is "0" zero. If it is not, **STOP** and call for assistance. If it is "0", enter the number on the Reconciliation Log.

### 6. **POLLS ARE NOW OPEN.**

- 7. After the tape is finished printing, tear it off the Controller, sign the bottom of the tape and place it in the **RECONCILIATION LOG -MAIN ENVELOPE** to be turned in at the end of the night.
- 8. Now you are ready to start voting at 7:00am.

### **OPENING SCANNER ON ELECTION DAY:**

- 1. Turn on **SCANNER** (red button on back)
- 2. Print and tear off **ZERO REPORT**
- 3. Select **"SCAN OPEN POLLS"** then enter open polls password then select Accept
- 4. Tear off and place your **"SCAN OPEN POLLS REPORT AND ZERO REPORT"** in the **RECONCILIATION LOG -MAIN ENVELOPE**
- 5. Ballot Scanner is now ready to accept ballots

 **Close Polls Procedure on back** 

# OTING ORDER PRIORIT

## NOTICE OF VOTING ORDER PRIORITY FOR **VOTERS WITH CERTAIN DISABILITIES**

**Pursuant to Section 63.0015, Texas Election Code:** 

An election officer shall give voting order priority to individuals with a mobility problem that substantially impairs the person's ability to move around.

- A person assisting an individual with a mobility problem may also, at the individual's request, be given voting order priority.
- Disabilities and conditions that may qualify you for voting order priority include paralysis, lung disease, the use of portable oxygen, cardiac deficiency, severe limitation in the ability to walk due to arthritic, neurological, or orthopedic condition, wheelchair confinement, arthritis, foot disorder, the inability to walk 200 feet without stopping to rest, or use of a brace, cane, crutch, or other assistive device.
- Voters who wish to be given voting order priority, and be accepted for voting before others in line to vote at that polling place, may indicate this to any election officer serving at the polling place. The presiding election judge shall bring the voter and the voter's assistant, if applicable, forward to the front of the line.

## Pollwatcher

- Pollwatcher must have a Certificate of Appointment of Pollwatcher form AND a Certificate of Completion for training
- Read the Affidavit to the watcher, have the watcher sign the Oath, then sign and date the Oath
- Watcher can come at any time
- Watcher may not talk to any voter nor wear any political advertisement (TEC 33.058)
- Watcher can take notes (TEC 33.056)
- Watcher MUST turn off their cell phone (TEC 33.051 (c))

#### $4 - 26$ Prescribed by Secretary of State

Sections 33,002, 33,006, 33,051 Texas Election Code 9/2023

### CERTIFICATE OF APPOINTMENT OF POLL WATCHER BY A CANDIDATE

To the Presiding Judge or Early Voting Clerk:

The following person has been appointed as a poll watcher in accordance with [Sec. 33.002, Texas **Election Codel.** 

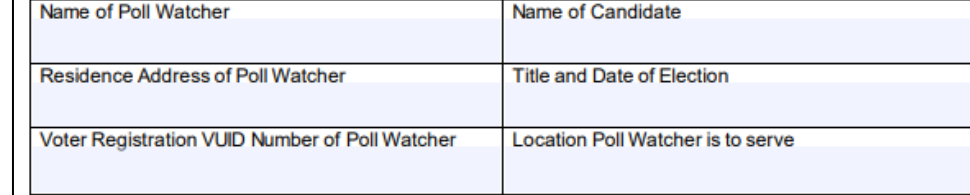

Signature of Candidate or Signature of Campaign Treasurer **Printed Name of Signer** 

Signature of Poll Watcher

### **OATH OF A POLL WATCHER**

The following oath must be repeated aloud by the poll watcher before being accepted for service. "I swear(or affirm) that I will not disrupt the voting process or harass voters in the discharge of my duties"

### **AFFIDAVIT OF POLL WATCHER**

a poll watcher for the above appointing authority, do hereby (printed name of watcher)

swear or affirm that I do not have, in my possession, any type of mechanical or electronic means of recording images or sound while serving as a watcher or I will disable or deactivate the device while serving as a watcher.

### **TRAINING REQUIREMENT**

I understand that I must present a physical copy of the Certificate of Completion of the Secretary of State Poll Watcher Training before being accepted for service. [Sec. 33.051(a), Texas Election Code]

Signature of Poll Watcher day of Sworn to and subscribed before me this 20

Signature of Election Judge/Deputy

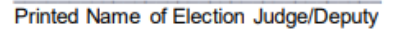

## Surrendered Ballots by Mail

- Voter fills out the "Cancel my Ballot by Mail" form
- Surrenders the ballot by mail
- Fill in date surrendered, name of voter and ballot serial #
- Be sure that you date and sign the bottom of the page
- If the voter does not have their BBM they MUST cast a Provisional.

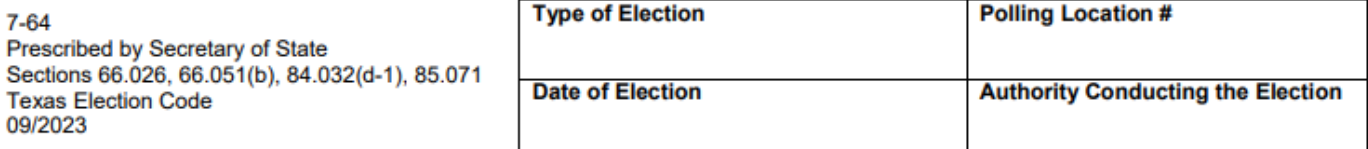

## **REGISTER OF SURRENDERED BALLOTS BY MAIL**

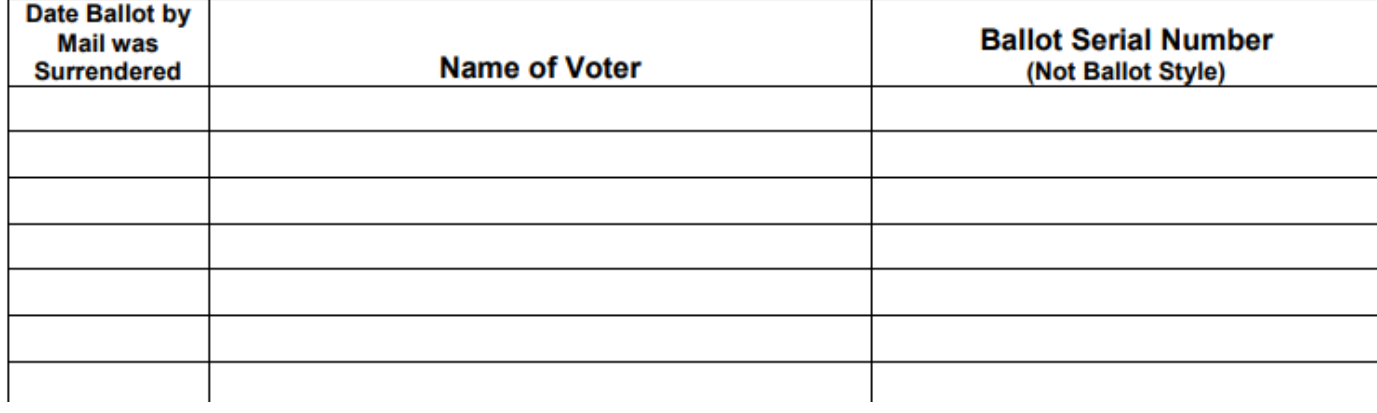

I, the undersigned Deputy Early Voting Clerk (Early Voting) or Presiding Judge (Election Day) of the election named herein, do hereby certify that the above and foregoing is a true and correct Register of Surrendered Ballots by Mail for the above-mentioned election.

Given under my hand, this day of day of the state of the state of the state of the state of the state of the state of the state of the state of the state of the state of the state of the state of the state of the state of

Signature of Early Voting Clerk/Deputy Early Voting Clerk in Early Voting or Presiding Judge on Election Day

Printed Name of Early Voting Clerk/Deputy Early Voting Clerk in Early Voting or Presiding Judge on Election Day

## Provisional Voters

- Give voter the Provisional Affidavit Envelope to complete
- Check the information, then call Voter Registration to see what precinct the address is in
- Manually issue an access code from the controller
- Hand the access code and ballot stock to voter
- Voter votes the ballot and returns to you
- Have the voter sign the receipt portion of the access code and place the receipt and ballot in the Provisional Affidavit Envelope
- Enter voters name on List of Provisional Voters
- Place the Provisional Affidavit Envelope in the Pink Ballot Bag

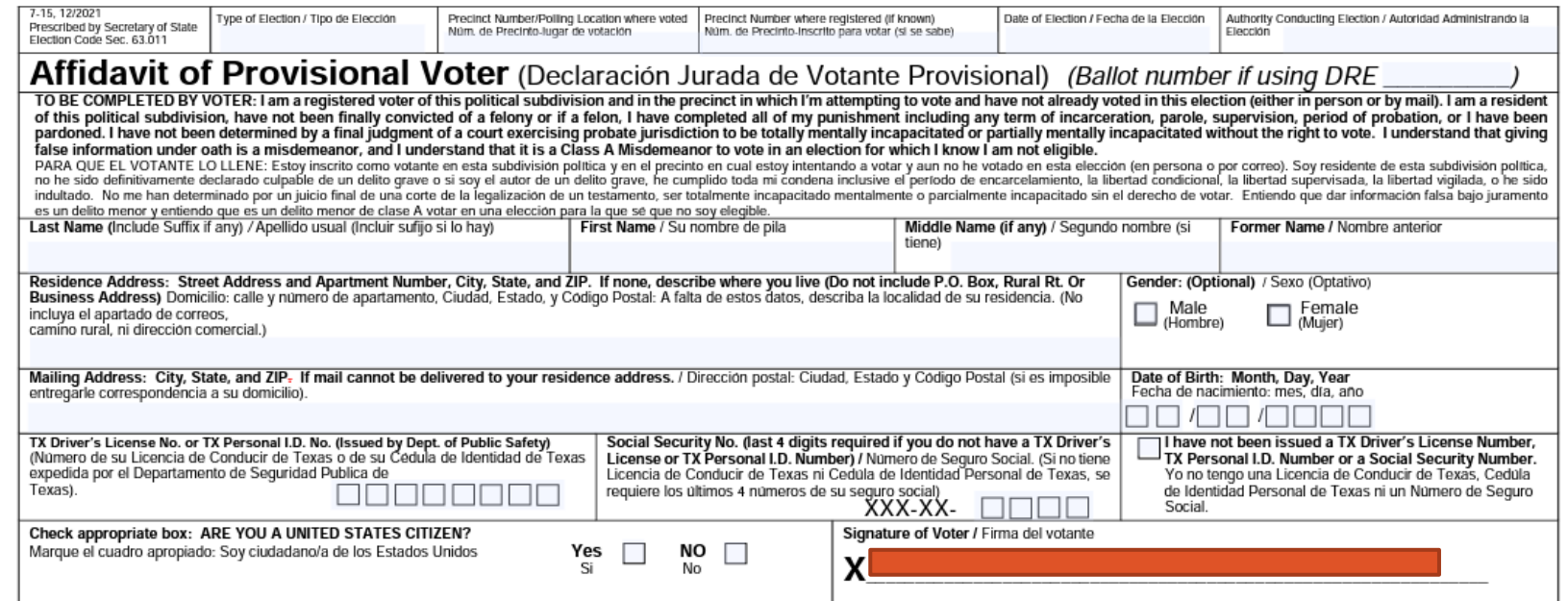

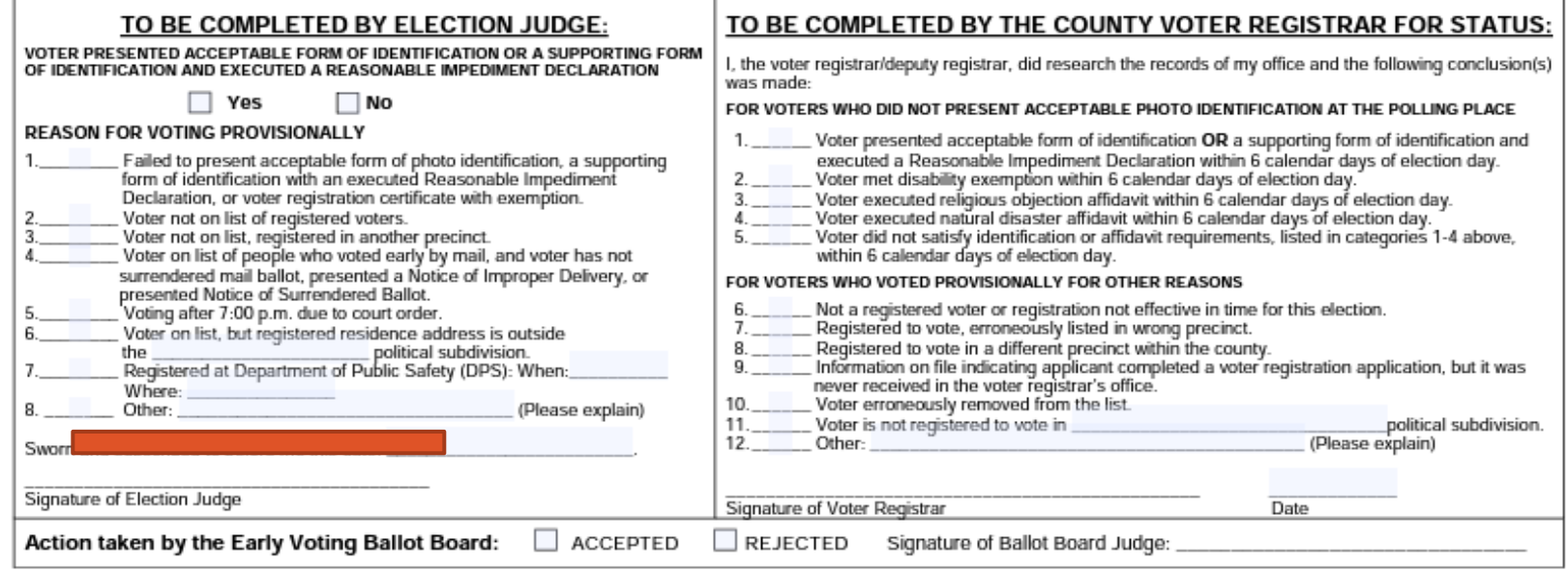

## Spoiled Ballot Log

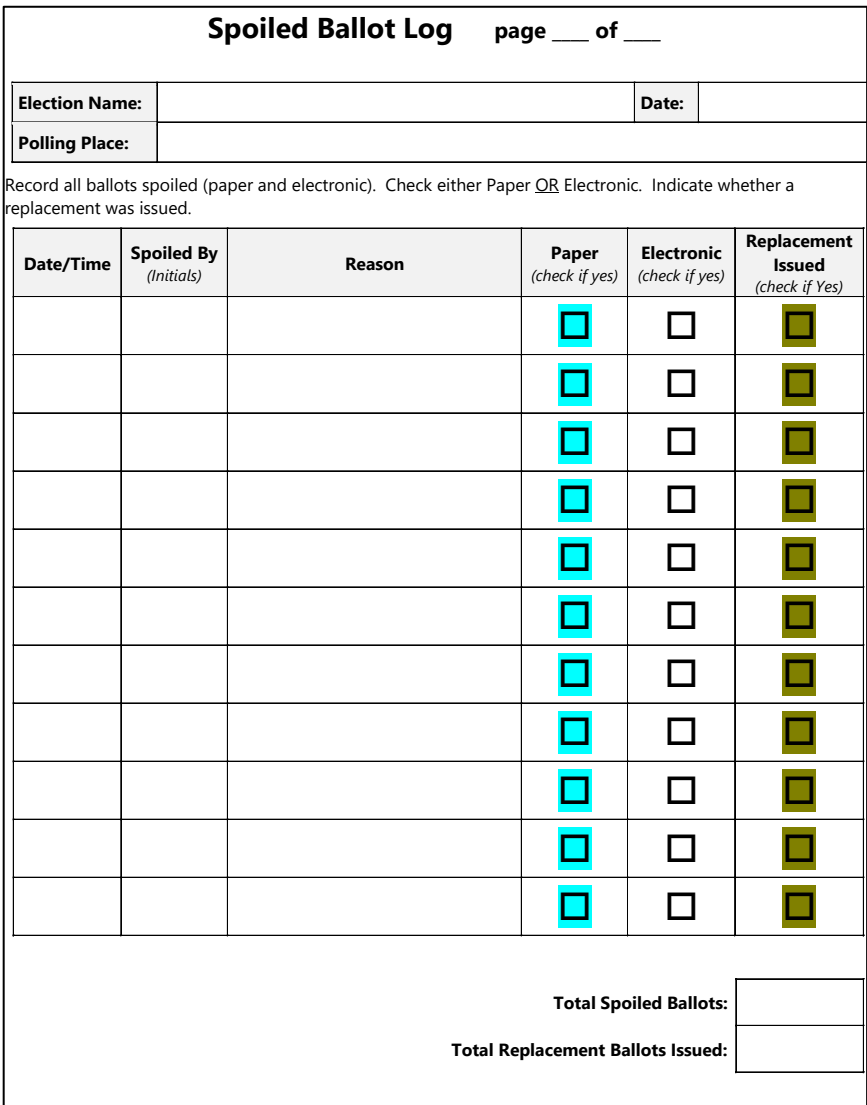

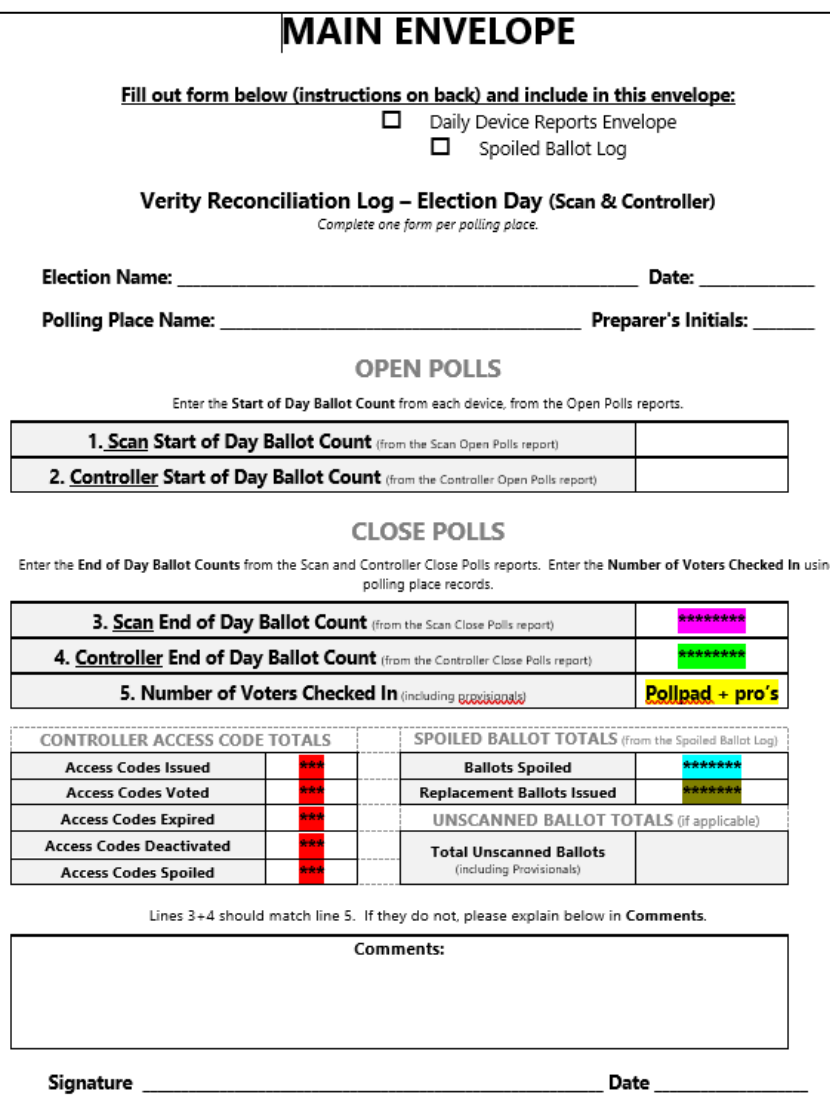

## Register of Official Ballots • Enter the scan serial number

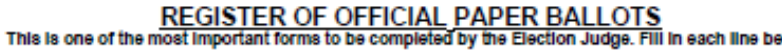

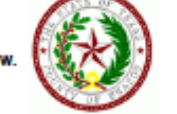

Date:

Authority Conducting the Election: Brazos County **Polling Place/Code:** 

Scan Serial numbe

Record these counts IMMEDIATELY AFTER the polls close:

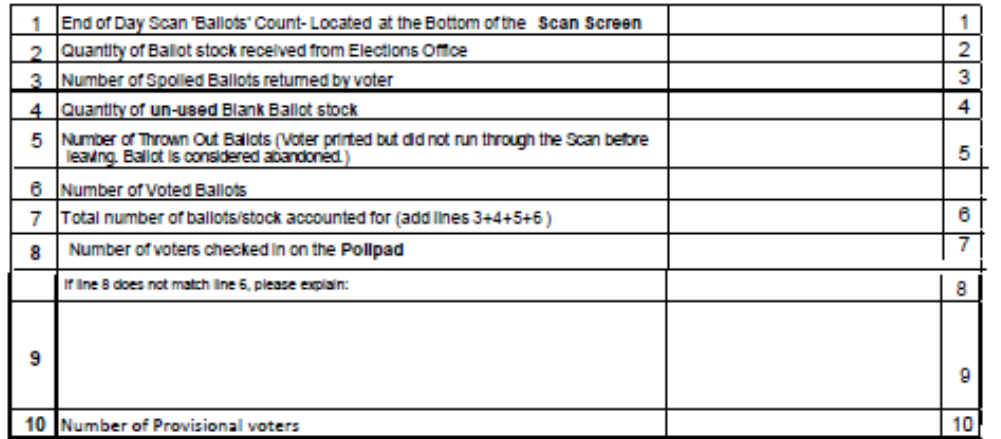

We, the under signed election officials do hereby certify the following:

The above is a true and correct accounting of the paper ballots used in this election

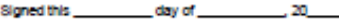

Signature of Presiding Judge

Signature of Alternate Judge or Clerk

Signature of Poil Watcher(s) - If present

- 
- 1. Ballot Count from scanner
- 2. Will be filled in
- 3. Number of Spoiled paper ballots (from Spoiled Ballot Log)
- 4. Number of Unused paper ballots
- 5. Leave Blank
- 6. Number of Voted Ballots
- 7. Add  $3+4+5+6$
- 8. Number of Voters from Pollpad
- 9. If anything unusual happened please note it in this box
- 10 Number of Provisional voters

## General Information

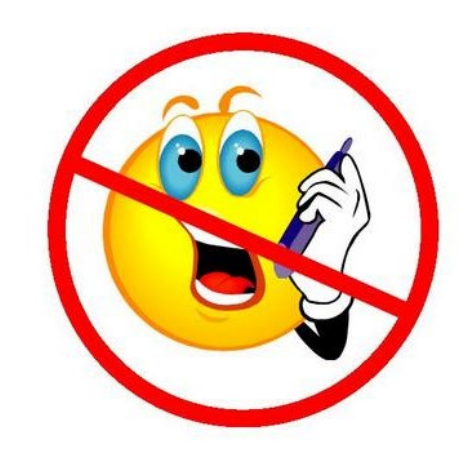

- A voter may bring in material to assist them in voting
- NO political advertising of any kind is permitted (hats, shirts, buttons, masks)
- NO cell phones or tablets
- DO NOT give a voter an access code unless there is an open booth

## Acceptable ID (Can be expired for 4 years unless over 70)

- Texas Drivers License issued by DPS
- Texas Election Identification Certificate issued by DPS
- Texas Personal Identification Card issued by DPS
- Texas Handgun License issued by DPS
- United States Military Identification Card containing photograph
- United States Citizenship Certificate containing photograph
- United States Passport (book or card)

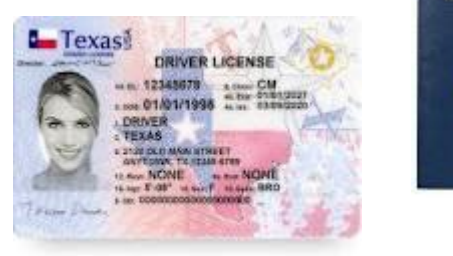

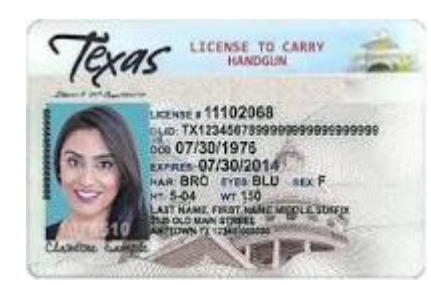

**PASSPORT** 

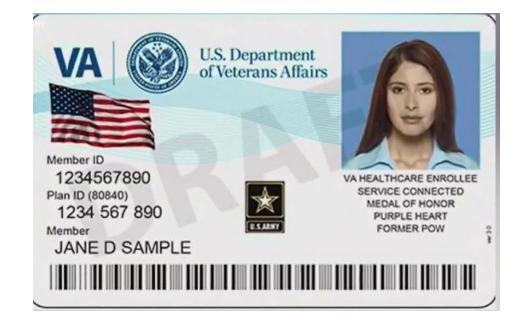

## Alternative Forms of ID (Reasonable Impediment Form)

- Copy or original of a government that shows the voter's name and address
- Copy or original current utility bill
- Copy or original bank statement
- Copy or original government check
- Copy or original paycheck
- Copy or original (a) certified domestic birth certificate or (b) a document confirming birth admissible in a court of law which establishes the voter's identity (may include a foreign birth document)

## Close Polls

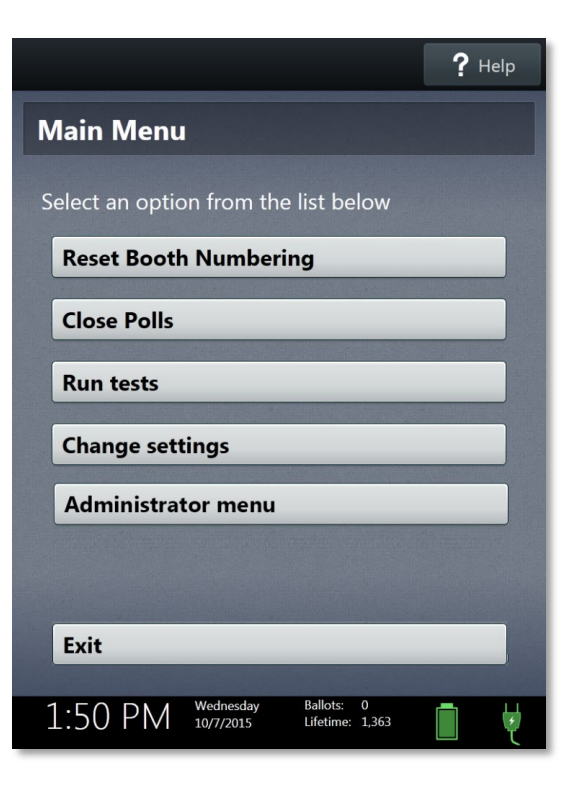

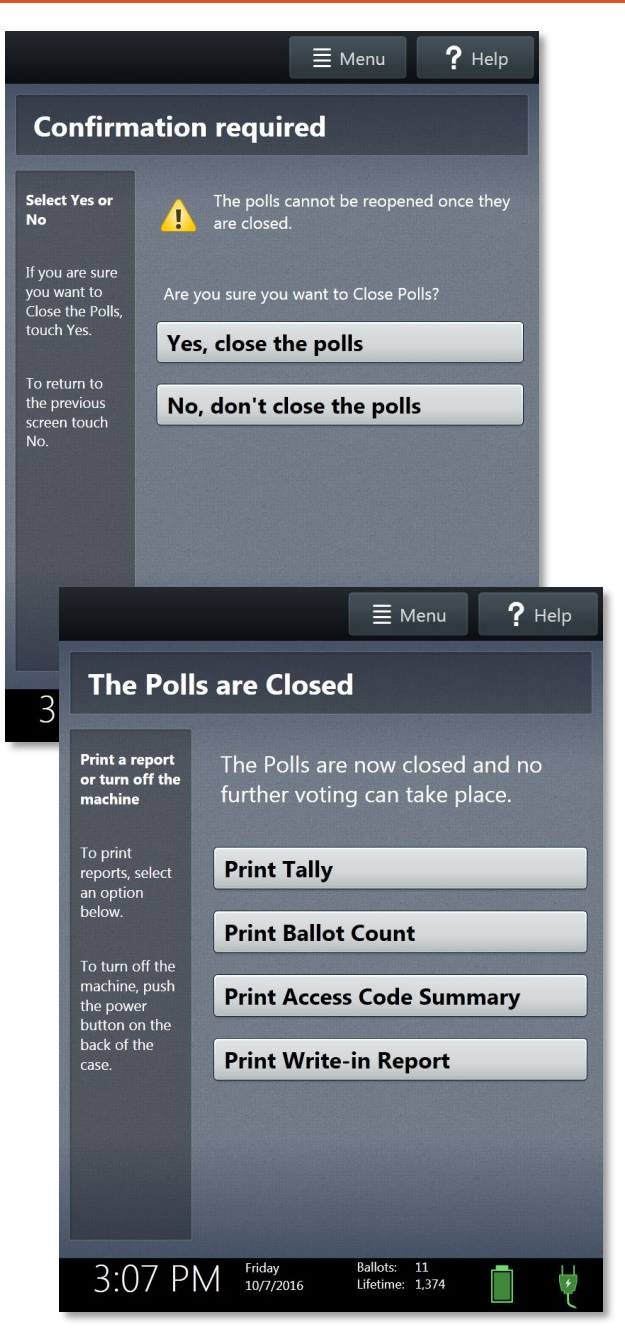

## CLOSING POLLS

### **CLOSING THE POLLS ON** *CONTROLLER* **ELECTION DAY:**

- 1. **DO NOT** close the polls until all voters who were in line at 7:00pm have completed voting.
- 2. Once everyone is finished voting, go to the **CONTROLLER**, select MENU at the top of the screen. Select "**CLOSE POLLS".**
- 3. The **CONTROLLER** will give you a warning and ask you to confirm that you want to close the poll, select "**YES, CLOSE POLLS".**
- 4. Enter the **CLOSE POLLS** password and select **"ACCEPT"**. The close report will print automatically. Tear off reports. Use the **ACCESS CODE SUMMARY & BALLOT COUNT REPORT** to get your end of day totals and enter those totals on the **RECONCILIATION LOG -MAIN ENVELOPE** and place reports in main envelope.
- 5. NEXT "The Polls are Closed" screen **CONTROLLER SCREEN RE-PRINT ACCESS CODE SUMMARY & BALLOT COUNT AND LEAVE IT ON CONTROLLER… DO NOT TEAR IT OFF.**
- 6. Now you can close and **SEAL** your controller.

## **CLOSING POLL ON** *SCANNER* **ELECTION DAY**:

- 1. Press **BLUE** poll worker button on the back of the scanner.
- 2. Select **"CLOSE POLLLS"**. will give you a warning and ask you to confirm that you want to close the poll, select "**YES, CLOSE POLLS".**
- 3. Enter **CLOSE POLLS** password
- 4. Tear off **"TALLY SUMMARY REPORT"** PLACE IN **RECONCILIATION LOG -MAIN ENVELOPE**
- 5. Select **"PRINT BALLOT COUNT" AND LEAVE ON SCANNER DO NOT TEAR IT OFF**.
- *6. \*\*PLACE RECONCILIATION LOG -MAIN ENVELOPE, EQUIPMENT LOG AND BALLOT & SEAL LOG INSIDE SCANNER. NOW YOU MAY CLOSE AND SEAL YOUR SCANNER. \*\*\**

At the end of the night the **RECONCILIATION LOG -MAIN ENVELOPE** should contain the Controller and Scanner Zero Tape from the beginning of the day, any cancelled booth access codes, and the Access Code Report from your Controller and Ballot Count Summary Report from your scanner.

## **REMINDER: YOU MUST BRING BACK YOUR CONTROLLER, BALLOT SCANNER AND VOTED BALLOTS INTO CENTRAL COUNT. ALL OTHER EQUIPMENT REMAIN AT YOUR VOTE CENTER**

Open Polls Procedure on Front →

## **Reconciliation Log**

## **SCANNER**

\*\*\* Test Mode \*\*\*

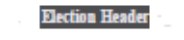

**Sample General Election** Election Date, 4/21/2021

Sample County, USA ED Polling Place 1 **Election Day Voting** 

Verity Scan S/N S2115023005 Version. 2.5.2

#### **Ballot Counter**

Lifetime Counter:

### **Ballot Count Summary Report**

1871

 $10$ 

 $\bf{0}$ 

 $\circ$ 

Date & Time Printed: 09/15/2022 10 30 AM Qty Pets/Splits Included

Pets/Splits Voted Total **Total Ballots Cast.** 

## **CONTROLLER**

**Sample General Election** Eled1on Date 4/c1/2021

Sample County. USA ED Polling Place 1 Electron Day Voting

**Verity Controller** SIN C1801761708 Ver sio, 1 2 5 1

### **Ballot Counter**

Lifetime Counter

### **Ballot Count Summary Report**

2711

 $10$ 

Date & Time Printed 09/13/2022 9 24 AM **Qty Pets/Splits included:** 

Pds/Splits Voted Total 4 Total PVRs Printed 4

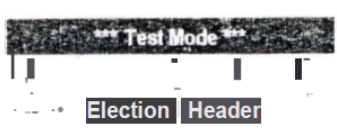

Sample General Election Electron Dale, 4/21/2021

Sample County USA ED Polling Place 1

**Electron Day Voting** 

**Verity Controller** SIN C1801761708

Version 251

**Lifetime Counter** 

### **Access Code Summary Report**

2711

Dale & Time Printed 091131 022 9 24 AM

### **Total Codes Issued 0**

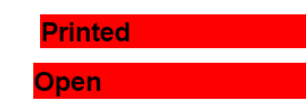

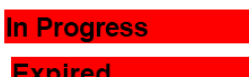

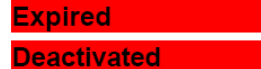

**Spoiled** 

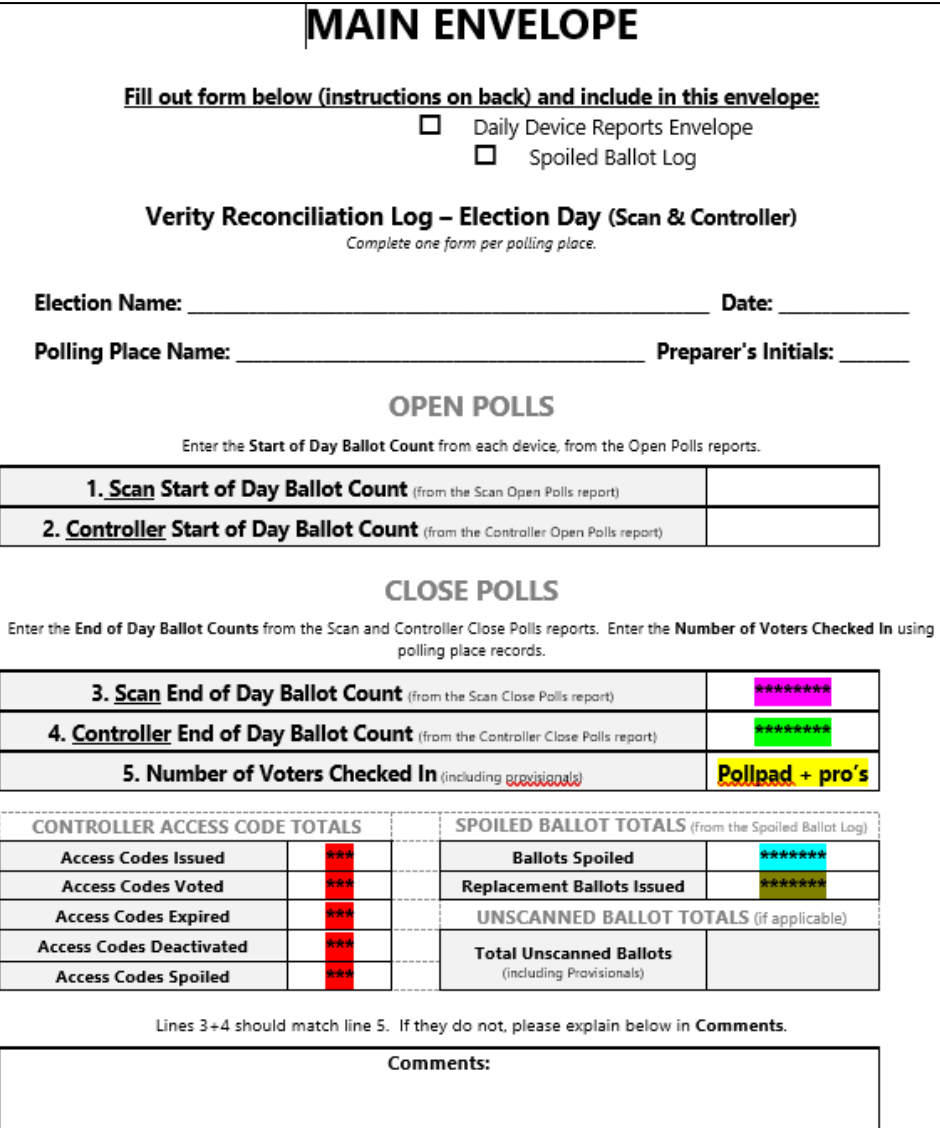

Signature

Date

## **Ballot and Seal Log**

## **SCANNER**

### \*\*\* Test Mode \*\*\*

**Election Header** 

Sample General Election Election Date 4/21/2021

Sample County, USA ED Polling Place 1 **Election Day Voting** 

Verity Scan S/N S2115023005 Version, 2.5.2

### **Ballot Counter**

Lifetime Counter:

### **Ballot Count Summary Report**

1871

 $10$ 

 $\Omega$ 

 $\mathbf 0$ 

Date & Time Printed: 09/15/2022 10 30 AM Qty Pets/Splits Included

Pets/Splits Voted Total **Total Ballots Cast.** 

## CONTROLLER

**Sample General Election** Fled1on Date 4/c1/2021

Sample County USA ED Polling Place 1

Electron Day Voting

**Verity Controller** SIN C1801761708 Ver sio.1 2 5 1

#### **Ballot Counter**

Lifetime Counter

#### **Ballot Count Summary Report Fig.**

2711

Date & Time Printed 09/13/2022 9 24 AM  $10$ **Qty Pets/Splits included:** 

## Pds/Splits Voted Total 4

Total PVRs Printed 4

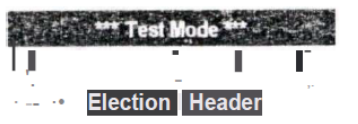

Sample General Election Electron Dale, 4/21/2021

Sample County USA

ED Polling Place 1

**Electron Day Voting** 

**Verity Controller** 

SIN C1801761708 Version 251

**Lifetime Counter** 

2711

#### **Access Code Summary Report**

Dale & Time Printed 091131 022 9 24 AM

## **Total Codes Issued Printed** Open **n** Progress

**Expired** 

**Deactivated** 

**Spoiled** 

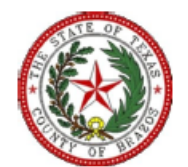

## **Ballot & Seal Certificate**

The Ballot & Seal Certificate accompanies the V-Drive Controller and Scanner from the warehouse, to the polling place, and to the Counting Station.

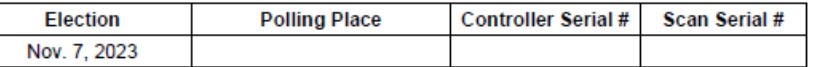

#### **Ballot & Seal Certificate**

The V-Drive door of the Controller/Scanner was secured with a numbered seal. The door seal number, and initials of the technician who placed the seal on the door, are recorded on this form. A record of the seal numbers assigned to each location is kept by the Administrative Offices. The seal on the V-Drive door remains on the Controller/Scanner until removed by the Central Counting Station personnel.

The seal number placed on the Controller prior to the election to detect unauthorized opening of V-Drive slot was:

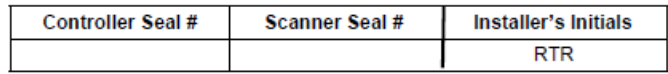

We, the undersigned election officials, do hereby certify that the Controller/Scanner was transferred to the counting station, and the above is a true and correct list of the seal used. The number of Access Codes on the Controller/Scanner, read from the Controller/Scanner tape still attached to the Controller, was as follows:

#### Numbers of Ballots Cast (SCAN)

The numbers of ballots cast on the CONTROLLER, read from the Controller tape and/or ballot count was as follows:

Numbers of Ballots Cast (CONTROLLER

The number of Access Codes issued on the CONTROLLER, read from the tape attached to the device, was as follows:

**Deactivated Issued Spoiled Voted Expired** 

On completing this certificate, the Central Counting Station official shall place the original in the envelope/container that will be used to store the V-Drives. The Election Authority shall retain a copy of the certificate and preserve it for the period for preserving the precinct election records.

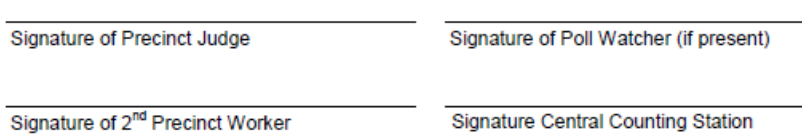

## Central Count Check In

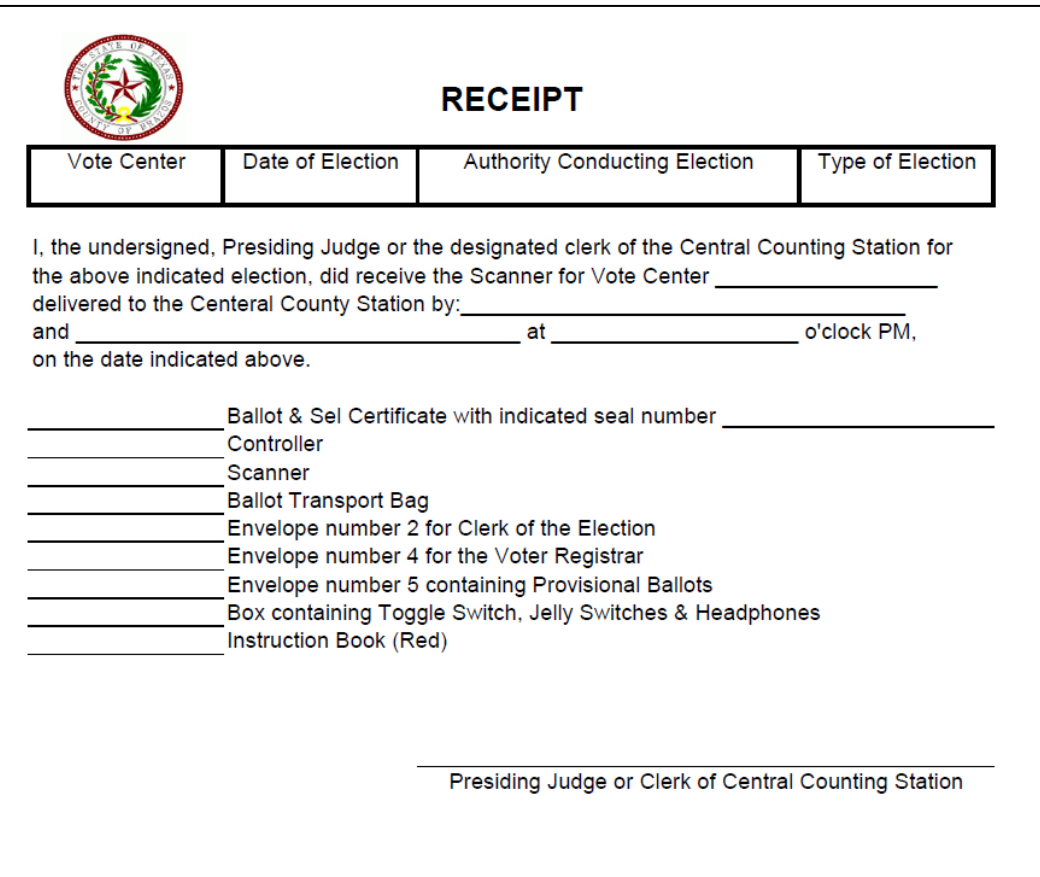

• Be sure all items listed on Receipt are easily accessible when you arrive at Brazos Center for check in at Central Count.

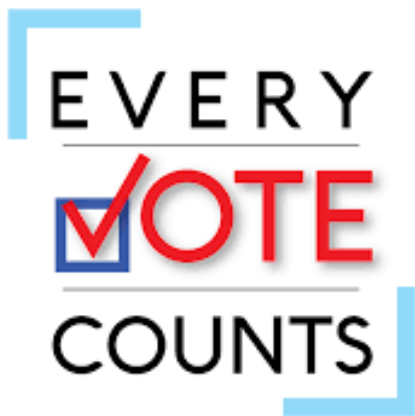

## Brazos County Elections Administration

- Trudy Hancock, REO, CERA
- [thancock@brazoscountytx.gov](mailto:thancock@brazoscountytx.gov)
- Krystal Ocon, Elections Coordinator
- [kocon@brazoscountytx.gov](mailto:kocon@brazoscountytx.gov)
- Kathy Schuetze, Voter Registration Coordinator
- [kschuetze@brazoscountytx.gov](mailto:kschuetze@brazoscountytx.gov)
- 979-361-4135 or 979-446-6171
- 979-361-5773 or 979-446-6189